## Session 10 : Dessiner une maison

Créer un bloc « Triangle » avec un paramètre « coté »

Créer un bloc « Rectangle » avec deux paramètres « L » et « l »

Dans ces deux blocs, le stylo est mis en position d'écriture au début et il est relevé à la fin.

Le dessin démarre en :  $x = -100$  y =  $-150$  (point en bas à gauche)

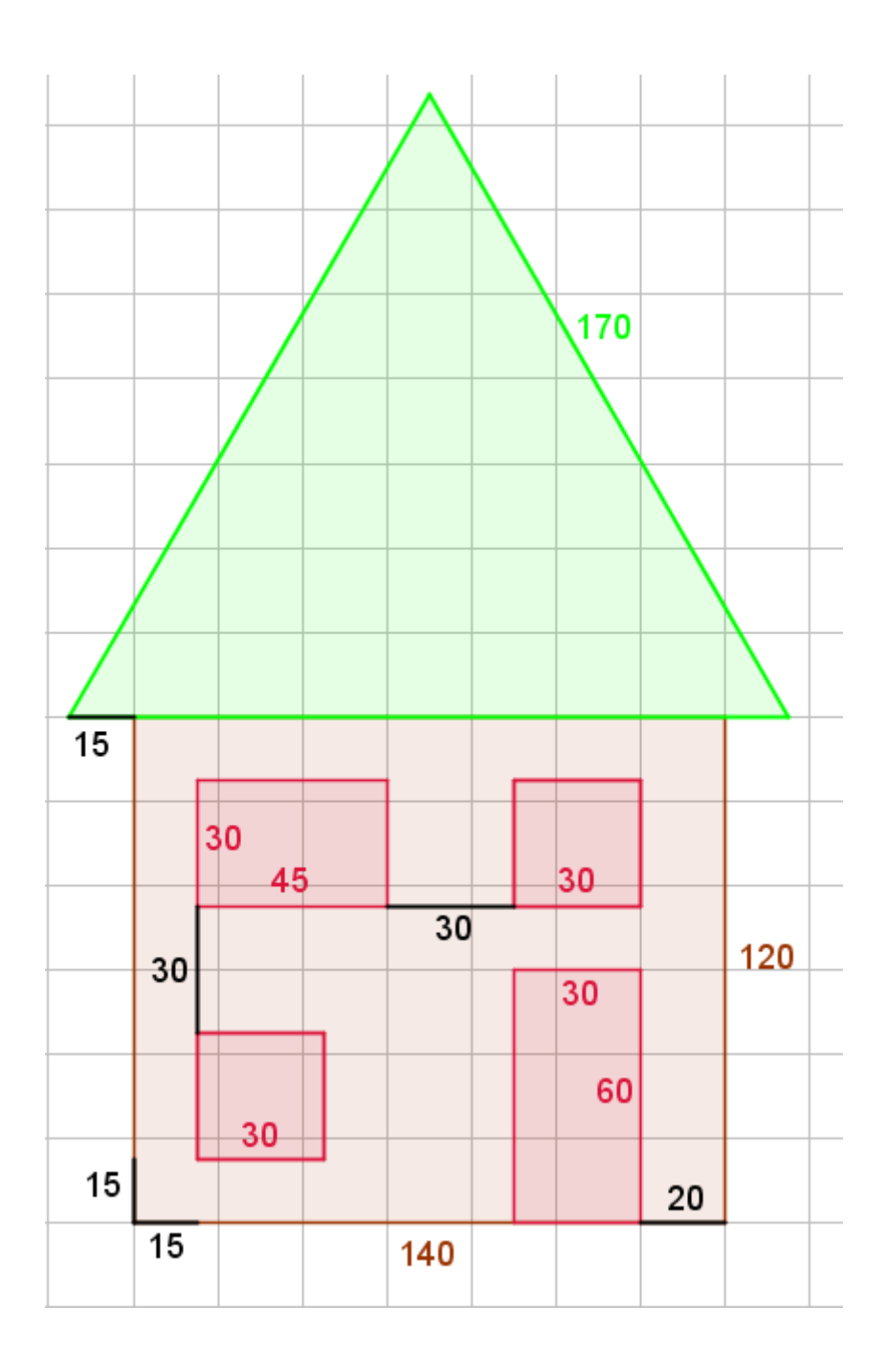